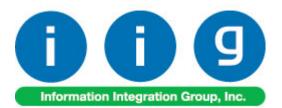

# BOM Options Display For Sage 100 2017

457 Palm Drive Glendale, CA 91202 818-956-3744 818-956-3746 sales@iigservices.com

www.iigservices.com

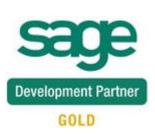

Information in this document is subject to change without notice. No part of this document may be reproduced or transmitted in any form or by any means, electronic or mechanical, for any purpose without the express written consent of Information Integration Group, Inc.

#### TRADEMARKS

*MS-DOS* and *Windows* are trademarks of Microsoft Corporation.

SAGE 100 (formerly Sage ERP MAS 90 and 200) is registered trademark of Sage Software, Inc.

All other product names and brand names are service marks, and/or trademarks or registered trademarks of their respective companies.

## **Table of Contents**

| Installation Instructions and Cautions               |    |
|------------------------------------------------------|----|
| Wait! Before You Install – Do You Use CUSTOM OFFICE? | 3  |
| Registering IIG products                             | 4  |
| ODBC Security                                        | 5  |
| Role Maintenance                                     |    |
| Introduction                                         | 6  |
| Bill of Materials Maintenance                        | 7  |
| Sales Order Entry                                    | 8  |
| Editing Bill Options in the Sales Order              | 12 |

## **Installation Instructions and Cautions**

**PLEASE NOTE: SAGE 100** must already be installed on your system before installing any IIG enhancement. If not already done, perform your SAGE 100 installation and setup now; then allow any updating to be accomplished automatically. Once SAGE 100 installation and file updating is complete, you may install your IIG enhancement product by following the procedure below.

#### Wait! Before You Install - Do You Use CUSTOM OFFICE?

**THIS IS AN IMPORTANT CAUTION:** If you have Custom Office installed, **and** if you have modified any SAGE 100 screens, you must run **Customizer Update** after you do an enhancement installation.

| But wait! BEFORE you run Customizer Update, it is very<br>important that you print all of your tab lists. Running<br>Customizer Update will clear all Tab settings; your printed tab<br>list will help you to reset your Tabs in Customizer Update.<br>Custom Office is installed on your system if there is an<br>asterisk in the title bar of some of the screens. The asterisk<br>indicates that the screen has been changed. | An <i>asterisk</i> in a window's title bar indicates that the screen has been modified. This means that <b>Custom Office</b> is installed. |
|----------------------------------------------------------------------------------------------------|----------------------------------------------------------------------------------------------------|
| * Sales Order Entry (ABC) 12                                                                                                    | Follow all the instructions on                                                                                                    |
|                                                                                                    | this page before                                                                                                    |
|                                                                                                    | you run                                                                                                    |
| <u>1</u> . Header <u>2</u> . Address <u>3</u> . Lines <u>4</u> . Totals <u>5</u> . Payment                                                                                                    |                                                                                                    |
| Order Date Order Type 🗸                                                                                                    | Update!                                                                                                    |
| Customer No.                                                                                                    |                                                                                                    |
| Cust PD                                                                                                    |                                                                                                    |
| Ship To Addr       Ship Date         Ship Via                                                                                                    |                                                                                                    |

### **Registering IIG products**

IIG Enhancement should be registered to be able to use it. If registration is not performed, the enhancement will work in a demo mode for a limited time period. The registration can be still done during the demo period.

Select the **IIG Product Registration** program under the **Library Master Setup** menu of the SAGE 100.

If this option is not listed under the Library Master Setup menu, go to the main menu, and select **Run** from the **File** menu. Type in SVIIGR and click **OK**.

| S                                         | IIG Ma     | aster Develope | er Enhancement Re | egistration   |            | - 🗆 🗙      |
|-------------------------------------------|------------|----------------|-------------------|---------------|------------|------------|
| Registered Customer IIG                   | Glendale   |                |                   |               |            |            |
| Registration Information<br>Reseller Name |            |                |                   |               |            |            |
| Serial Number                             | 1111111    |                |                   |               |            |            |
| Customer Number                           | 2222222222 | )              |                   |               |            |            |
| User Key                                  | 3333333333 | 3333333        |                   |               |            |            |
| Product Key                               | 55555 5    | 55555 55555    | 55555 55555       |               |            |            |
| Enhancement                               | Level      | Release Date   | Serial Number     | Unlocking Key |            | <u> </u>   |
| IIG Enhancement                           | 5.40       |                | AAAAAAAAAAAAAAAA  | BBBBB         |            | Undo       |
| Enhancement                               | Level      | Release Date   | Serial Number     | Unic          | ocking Key |            |
| IIG Enhancement                           | 5.40       |                | ممممممممممممم     | A BBI         | BBB        |            |
|                                           |            |                |                   |               |            |            |
| <                                         |            |                |                   |               |            | >          |
| Print Registration Form                   |            |                |                   |               |            |            |
|                                           |            |                |                   |               | IIG ABC    | 12/16/2016 |

Enter Serial Number and Unlocking Key provided by IIG, and click OK.

If multiple IIG Enhancements are installed, Serial Numbers and Unlocking Keys should be entered for each enhancement. Use the **Print Registration Form** button to print IIG Registration Form.

### **ODBC Security**

After installing an **IIG Enhancement**; it is **very important to verify** whether or not the **Enable ODBC Security within Role Maintenance** check box is selected in the **System Configuration** window of your system. If it is selected you must assign ODBC security permissions and allow access to custom data tables/fields for the Roles defined in your system.

ODBC Security

Enable ODBC Security within Role Maintenance

#### Role Maintenance

After installing an **IIG Enhancement**, permissions must be configured for newly created Tasks and Security Events.

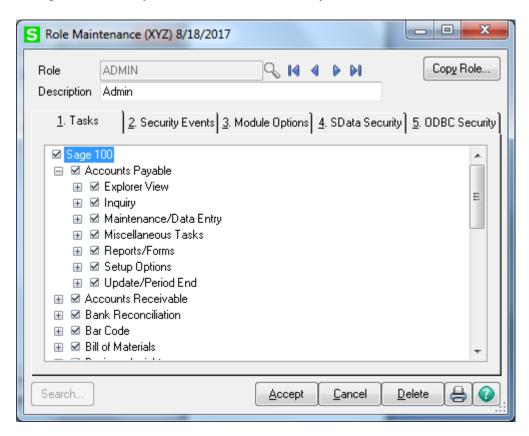

## Introduction

The **BOM Options Display** enhancement enables user to view and edit Bill Options directly when entering a sales order.

Before starting to use the enhancement, please make sure that the **Use Option Bills** box is checked in the **Bill of Materials Options** under the **Bill of Materials Setup** menu.

| S Bill of Materials Options (XYZ) 8/18/2017                                                                                                    |                                                                                                    |
|----------------------------------------------------------------------------------------------------|----------------------------------------------------------------------------------------------------|
| <u>1</u> . Main <u>2</u> . Entry <u>3</u> . Printing                                                                                                    |                                                                                                    |
| Require Bill Revisions         Use Option Bills         Enable Engineering Change Control         Post to General Ledger         Production Entry Register in Detail         History         Retain Production History         Segment Substitution         Post Miscellaneous Charges by Warehouse         G/L Segment Selected for Inventory | Image: Bill of Materials Maintenance   Allow Kit Bills   Image: Allow Phantom Bills   Image: Allow Duplicate Components   Allow Duplicate Components   Image: Allow Entry of Negative Quantities   Image: Allow Scrap and Yield Percentage Factors   Image: Allow Scrap and Yield Percentage Factors   Image: Allow Scrap and Yield Per |
|                                                                                                    | Accept Cancel 📇 😱                                                                                                    |
|                                                                                                    |                                                                                                    |

6

## **Bill of Materials Maintenance**

Select the **Bill of Materials Maintenance** program from the **Bill of Materials Main** menu.

| S Bill of Materials N                                                                                                    | Maintenance (X                                                        | (YZ) 8/18/2017                 |     |                                                   |                                            |                                               | -                    |                |                                                                                  |
|----------------------------------------------------------------------------------------------------|-----------------------------------------------------------------------|--------------------------------|-----|---------------------------------------------------|--------------------------------------------|-----------------------------------------------|----------------------|----------------|----------------------------------------------------------------------------------|
| Bill Number DSKT<br>Revision 000<br>Bill Type Stand                                                                                                    | "P-00200<br>♀<br>Jard ▼<br><u>2</u> . Lines 】                         | Description 1<br>Description 2 | TUR | _ v                                               | ▶ 14 4<br>ESKTOP CO<br>■                   | DMPUTER SYS                                   | Copy From            | n 🚺            | Aore 🔻                                                                           |
| Drawing Number<br>Drawing Revision<br>Routing Number<br>Current Revision<br>Date Last Used<br>Maximum Lot Size<br>Yield Percentage<br>Print Components<br>Bill Has Options | DESKTOP<br>000<br>5/31/2020<br>100<br>99.000%<br>000 S/0)<br>000 S/0) | `<br>                          | Q   | Opti<br>1<br>2<br>3<br>4<br>5<br>6<br>7<br>8<br>9 | AUXILIAR<br>SECOND A<br>HIGH SPE<br>MEMORY | K DRIVE ASSE<br>Y DISK DRIVE<br>AUXILIARY DIS | ASSEMBLY<br>SK DRIVE |                | Required<br>Required<br>Required<br>Required<br>Required<br>Required<br>Required |
| (3)                                                                                                    |                                                                       |                                |     |                                                   | (                                          | Accept                                        | Cancel               | <u>D</u> elete |                                                                                  |

Enter a **Bill Number** or use the **Lookup** button to select a Kit.

Make sure the **Bill Has Options** box is checked.

Check the **Print Option Codes on S/O** box to load the Bill Options as comment lines while entering the Bill Item in the Sales Order lines.

## **Sales Order Entry**

In the **Lines** tab of the **Sales Order Entry** program from the **Sales Order Main** menu, select a Bill Item from a Bill of Materials List.

|                             | umber 0             | 000035 🔍 [        | 33, 14, 4        | þ þi 🗐       | Copy Er        | om Defaults. | Customer | Credit   |
|-----------------------------|---------------------|-------------------|------------------|--------------|----------------|--------------|----------|----------|
| <u>1</u> . Hea              | ader ]              | 2. Address        | <u>3</u> . Lines | 4. Totals    | 5. Payment ]   | Jser useriig |          |          |
|                             | % H                 | • 🗞               | Quick Row        | 1 💭          | Options, Alt-B | 3            | æ 🛼      | 6e 💪 👼 • |
|                             | lte                 | m Code            | Ordered          | Back Ordered | Unit Price     | Extension    | C        | omment   |
| 1                           | DSKTP-              | 00200             | 2.00             | .00          | 3,176.18       | 6,352.36     |          |          |
| 2                           |                     |                   | .00              | .00          | .00            | .00          |          |          |
|                             |                     |                   |                  |              |                |              |          |          |
| 4                           |                     |                   |                  |              |                |              |          | ,        |
|                             | cription            | TURBO DESK        | TOP COMPUTER     |              |                |              |          | ,        |
| Des                         | cription            | TURBO DESK<br>000 | TOP COMPUTER     |              |                |              |          |          |
| Des<br>War                  | · ·                 | 000               | TOP COMPUTER     |              |                |              |          | •        |
| Des<br>War<br>Unit Of       | ehouse              | 000               | TOP COMPUTER     | SYSTEM .     |                |              |          | ,        |
| Des<br>War<br>Unit Of<br>Sh | ehouse<br>f Measure | 000               | TOP COMPUTER     | SYSTEM       |                |              |          |          |

Enter the necessary information (Quantity Ordered, Warehouse and other) and Tab/Enter. The **Options Selection** screen is opened.

|   | Option Category               | Required | Option | Option Description             |             |
|---|-------------------------------|----------|--------|--------------------------------|-------------|
| 1 | MAIN DISK DRIVE ASSEMBLY      |          | 04     | 500 MEGABYTE HARD DISK         | ASSEMBLY    |
| 2 | AUXILIARY DISK DRIVE ASSEMBLY |          | 01     | 5 1/4 INCH DISK DRIVE ASSEMBLY |             |
| 3 | SECOND AUXILIARY DISK DRIVE   |          | 02     | 3 1/2 INCH DISK DRIVE ASSEMBLY |             |
| 4 | HIGH SPEED CPU                |          | 01     | 20 MHZ CPU                     |             |
| 5 | MEMORY PACKAGE                |          | 02     | 12 MEG MEMORY PACKAGE          |             |
| 6 | COLOR DISPLAY PACKAGE         |          | 01     | VGA COLOR DISPLAY              | (HI-RES SUP |
|   |                               |          |        |                                |             |

Select **Options** using corresponding **Lookup** buttons. Click **OK** to load the selected **Bill Number** along with its options into the order lines. 9

| <u>1</u> . Hea | ader )    | <u>2</u> . Address | , 🛃 🛛 🖣<br>] <u>3</u> . Lines ] | <u>4</u> . Totals | <u>5</u> . Payment | Jser useriig |                                       |
|----------------|-----------|--------------------|---------------------------------|-------------------|--------------------|--------------|---------------------------------------|
|                | % H       | - 🐼                | <u>Q</u> uick Row               | 1 🔁               | 루 🗉 👼 G            | )            | · · · · · · · · · · · · · · · · · · · |
|                | lte       | em Code            | Ordered                         | Back Ordered      | Unit Price         | Extension    | Comment                               |
| 1              | DSKTP-    | 00200 🔍            | 2.00                            | .00               | 5,539.18           | 11,078.36    |                                       |
| 2              | /C        |                    | .00                             | .00               | .00                | .00          | 500 MEGABYTE HARD DISK #              |
| 3              | /C        |                    | .00                             | .00               | .00                | .00          | 5 1/4 INCH DISK DRIVE ASSE            |
| 4              | /C        |                    | .00                             | .00               | .00                | .00          | 3 1/2 INCH DISK DRIVE ASSE            |
| 5              | /C        |                    | .00                             | .00               | .00                | .00          | 20 MHZ CPU                            |
| 6              | /C        |                    | .00                             | .00               | .00                | .00          | 12 MEG MEMORY PACKAGE                 |
| 7              | /C        |                    | .00                             | .00               | .00                | .00          | VGA COLOR DISPLAY (HI-RES             |
| 8              |           |                    | .00                             | .00               | .00                | .00          |                                       |
| •              |           |                    |                                 |                   |                    |              | 4                                     |
| Des            | cription  | TURBO DES          | KTOP COMPUTER                   | I SYSTEM 🔺        |                    |              |                                       |
| War            | ehouse    | 000                |                                 |                   |                    |              |                                       |
| Unit OI        | f Measure | EACH               |                                 |                   |                    |              |                                       |
| Sh             | ipped     |                    |                                 | .00               |                    |              |                                       |
| Price          | e Level   | 1                  |                                 | *                 |                    |              |                                       |
|                |           |                    |                                 |                   |                    | Т            | otal Amount 11,078.36                 |

Options are loaded as comment lines, which cannot be edited and only descriptions of options are visible. When the order with such lines is invoiced, the lines are converted into standard Comments that can be edited.

| <u>1</u> . Hea | ader ]    | 2. Address | <u>3</u> . Lines  | <u>4</u> . Totals | 5. Payment |           |                            |
|----------------|-----------|------------|-------------------|-------------------|------------|-----------|----------------------------|
|                |           |            |                   |                   |            |           |                            |
|                | % H       | - 🕾        | <u>Q</u> uick Row | 1 🔁               | P 🗉 🛜      |           | 🚾 🛼 de 🖉 👼 •               |
|                | lb        | em Code    | Ordered           | Shipped           | Unit Price | Extension | Comment                    |
| 1              | DSKTP-    | 00200      | 2.00              | 2.00              | 5,539.18   | 11,078.36 |                            |
| 2              | /C        |            | .00               | .00               | .00        | .00       | 500 MEGABYTE HARD DISK #   |
| 3              | /C        |            | .00               | .00               | .00        | .00       | 5 1/4 INCH DISK DRIVE ASSE |
| 4              | /C        |            | .00               | .00               | .00        | .00       | 3 1/2 INCH DISK DRIVE ASSE |
| 5              | /C        |            | .00               | .00               | .00        | .00       | 20 MHZ CPU                 |
| 6              | /C        |            | .00               | .00               | .00        | .00       | 12 MEG MEMORY PACKAGE      |
| 7              | /C        |            | .00               | .00               | .00        | .00       | VGA COLOR DISPLAY (HI-RES  |
| 8              |           |            | .00               | .00               | .00        | .00       | -                          |
| •              |           |            |                   | 111               |            |           | •                          |
| Des            | cription  | TURBO DESK | TOP COMPUTER      | SYSTEM 🔺          |            |           |                            |
| War            | ehouse    | 000        |                   |                   |            |           |                            |
| Unit O         | f Measure | EACH       |                   |                   |            |           |                            |
| Back           | Ordered   |            |                   | .00               |            |           |                            |
| Pric           | e Level   | 1          |                   | *                 |            |           |                            |
|                |           |            |                   |                   |            | Т         | otal Amount 11,078.36      |

### Editing Bill Options in the Sales Order

Select the Bill Item in the Sales Order.

| rder Nu<br><u>1</u> . Hea |            | 2. Address  | <u>3</u> . Lines | • • • • • • • • • • • • • • • • • • • | 5. Payment                   | User useriig | Customer          |             |   |
|---------------------------|------------|-------------|------------------|---------------------------------------|------------------------------|--------------|-------------------|-------------|---|
|                           | 🏷 <b>H</b> | - 🐼         | Quick Row        | 1 📴                                   | <b>P</b> = <b>6</b> 6        | 3            |                   | 순신문         | - |
|                           | lte        | em Code     | Ordered          | Edit Bi<br>Back Ordered               | Options, Alt-B<br>Unit Price | Extension    | 0                 | omment      |   |
| 1                         | DSKTP-     |             | 2.00             | .00                                   | 5.539.18                     | 11,078.36    |                   | //////      | h |
| 2                         | /C         |             | .00              | .00                                   | .00                          | .00          | 500 MEGABYTE H    | ARD DISK A  |   |
| 3                         | /C         |             | .00              | .00                                   | .00                          | .00          | 5 1/4 INCH DISK [ | DRIVE ASSE  |   |
| 4                         | /C         |             | .00              | .00                                   | .00                          | .00          | 3 1/2 INCH DISK [ |             | E |
| 5                         | /C         |             | .00              | .00                                   | .00                          | .00          | 20 MHZ CPU        |             |   |
| 6                         | /C         |             | .00              | .00                                   | .00                          | .00          | 12 MEG MEMORY     | PACKAGE     |   |
| 7                         | /C         |             | .00              | .00                                   | .00                          | .00          | VGA COLOR DISP    | LAY (HI-RES |   |
| 8                         |            |             | .00              | .00                                   | .00                          | .00          |                   |             | - |
| ٠                         |            |             |                  |                                       |                              |              |                   | F           |   |
| Des                       | cription   | TURBO DESKI | TOP COMPUTER     | SYSTEM 🔺                              |                              |              |                   |             |   |
| Wa                        | rehouse    | 000         |                  |                                       |                              |              |                   |             |   |
| Unit O                    | f Measure  | EACH        |                  |                                       |                              |              |                   |             |   |
| Sł                        | nipped     |             |                  | .00                                   |                              |              |                   |             |   |
| Pric                      | e Level    | 1           |                  | -                                     |                              |              |                   |             |   |
|                           |            | 1           |                  |                                       |                              |              | otal Amount       | 11.078.3    |   |

Click the **Edit Bill Options** button to open the **Options** 

**Selection** screen and edit the options. Here you can change your selections made previously.

| Bill Number | r DSKTP-00200                 | Τl       | JRBO DES | SKTOP COMPUTER SYSTEM          |     |
|-------------|-------------------------------|----------|----------|--------------------------------|-----|
| Revision    | 000                           |          |          |                                |     |
|             |                               |          |          |                                | ₽ - |
|             | Option Category               | Required | Option   | Option Description             |     |
| 1           | MAIN DISK DRIVE ASSEMBLY      |          | 03       | 80 MEGABYTE HARD DISK ASSEMBLY |     |
| 2           | AUXILIARY DISK DRIVE ASSEMBLY |          | 02       | 3 1/2 INCH DISK DRIVE ASSEMBLY |     |
| 3           | SECOND AUXILIARY DISK DRIVE   |          | 01       | 5 1/4 INCH DISK DRIVE ASSEMBLY |     |
| 4           | HIGH SPEED CPU                |          |          |                                |     |
| 5           | MEMORY PACKAGE                |          |          |                                |     |
| 6           | COLOR DISPLAY PACKAGE         |          |          |                                |     |
|             |                               |          |          |                                |     |

After clicking **OK** you are returned to **Sales Order Entry.** Here you have to change the focus in the grid for changes to take effect. The option lines as well as the Unit price will be changed respectively.

| rder Nui<br><u>1</u> . Hea | ,       | 0000042 🔍 🛃  | ∄ <b>I</b> ¶ ¶<br><u>3</u> . Lines ] | ▶ ▶ 1 ()<br><u>4</u> . Totals | Copy Ero           |           | Credit                       |
|----------------------------|---------|--------------|--------------------------------------|-------------------------------|--------------------|-----------|------------------------------|
| <u>I</u> . nea             |         | Z. Address   | <u>o</u> . Emiss                     | 4. Totais                     | <u>o</u> . Payment |           | × * *                        |
|                            | > (H    | • 🖉          | <u>Q</u> uick Row                    | 2 🔁                           | ₽ ⊞ 5 6            |           | 아 லூ 않 년 🛃 🔻                 |
|                            | lte     | em Code      | Ordered                              | Back Ordered                  | Unit Price         | Extension | Comment                      |
| 1                          | DSKTP-  | 00200        | 2.00                                 | .00                           | 3,875.16           | 7,750.32  |                              |
| 2                          | 7C      |              | .00                                  | .00                           | .00                | .00       | 80 MEGABYTE HARD DISK ASSE   |
| 3                          | /C      |              | .00                                  | .00                           | .00                | .00       | 3 1/2 INCH DISK DRIVE ASSEMB |
| 4                          | /C      |              | .00                                  | .00                           | .00                | .00       | 5 1/4 INCH DISK DRIVE ASSEMB |
| 5                          |         |              | .00                                  | .00                           | .00                | .00       |                              |
| •                          |         |              |                                      | III                           |                    |           | •                            |
| Desc                       | ription | *OPTION 1-03 |                                      |                               |                    |           |                              |
| Ware                       | ehouse  |              |                                      |                               |                    |           |                              |
| Unit Of                    | Measure |              |                                      |                               |                    |           |                              |
| Shi                        | pped    |              |                                      | .00                           |                    |           |                              |
| Price                      | Level   |              |                                      | Ψ.                            |                    |           |                              |
|                            |         |              |                                      |                               |                    | Т         | otal Amount 7,750.32         |

If you delete Options for the Categories checked as **Required**, a message like the following one will display the numbers of these categories:

| S Sage 100 |   |                                                                                 |
|------------|---|---------------------------------------------------------------------------------|
| ?          | ) | The following required categories were not entered: 1. Do you want to continue? |
|            |   | Yes No                                                                          |